Course Name: O Level (1<sup>ST</sup> Sem) Subject: Web Designing and Publishing

**Topic:** HTML Basics – FORM Elements (Part 3) Date: 09-04-2020

## **HTML Basics - FORM Elements**

## **Exploring the TEXTAREA and LABEL Elements**

TEXTAREA is similar to the text box except that in the text box, you can enter only a single line of information; whereas, in the TEXTAREA, you can enter multiple lines of information. The content provided within the starting and ending tags of the TEXTAREA element should only be plain text. You can adjust the size of the TEXTAREA by using the two attributes: cols and rows. A TEXTAREA can cover an entire Web page, if required.

The wrap attribute of the TEXTAREA element defines how the text appears in the TEXTAREA field when it reaches the end of every row. Wrapping can have soft, hard, and off settings. The soft setting forces the words to wrap inside the TEXTAREA, but when the form is submitted, it includes the line breaks. The hard setting wraps the words inside the TEXTAREA and places line breaks at the end of each line so that when the form is submitted, it appears exactly as it appears in the TEXTAREA. The offsetting ignores all the wrapping in the TEXTAREA and places the text into one ongoing line.

## **Attributes of the TEXTAREA Element**

| Attribute   | Description                                                                               |
|-------------|-------------------------------------------------------------------------------------------|
| cols        | Refers to the visible width of the textarea control                                       |
| rows        | Refers to the permitted number of rows in the textarea control                            |
| disabled    | Disables the textarea                                                                     |
| name        | Refers to the name of the textarea                                                        |
| readonly    | Specifies that the textarea is read-only and you cannot write in it                       |
| accesskey   | Refers to the shortcut key on the keyboard                                                |
| autofocus   | Allows the control to get the focus as soon as the page loads                             |
| dirname     | Specifies the name of the input control that indicates the text direction of the textarea |
| maxlength   | Specifies the maximum number of character that can be entered in the textarea             |
| placeholder | Helps the user to fill the respective textarea by providing hint for the input            |
| required    | Specifies that the value bf input field is required to submit the form                    |
| wrap        | Allows the textarea to wrap the text                                                      |

Some controls, such as button control, do not require any description as they already have labels associated with them; whereas, some controls, such as text boxes, check boxes, and radio buttons, need description. You can provide the description of the control by adding a label on the form using the LABEL element. Each LABEL element is associated with exactly one control.

## **Attributes of the LABEL Element**

| Attribute | Description                                                               |
|-----------|---------------------------------------------------------------------------|
|           | Associates the label with a specific control. The value of this attribute |
| For       | must match the id attribute of its associated control.                    |
| form      | Refers to the id of a form.                                               |

```
<!DOCTYPE html>
```

<html> <body> <h2>Textarea</h2>

<form action="action\_page.php">

<label for="fname">

The textarea element defines a multi-line input field.:</label><br/>br>

<textarea name="message" rows="10" cols="30">

The cat was playing in the garden

</textarea>

<br/><br>> <br/>input type="submit">

</form> </body> </html>

## **OUTPUT:**

| Textarea                                  |               |
|-------------------------------------------|---------------|
| The textarea element defines a multi-line | input field.: |
| The cat was playing in the garden.        |               |
| Submit Query                              |               |

# **Exploring the FIELDSET and LEGEND Elements**

The FIELDSET element is used to group related controls in a single box. Grouping the related controls displays the form fields in a more organized manner. Suppose you have a form that is used for user registration as well as for the login process. Using the FIELDSET element, you can group the controls used for the login process and the user registration process in two separate boxes. This makes the user easily understand the purpose of each control on the form. The LEGEND element is used to provide caption for the FIELDSET element. Using the LEGEND element you can provide the caption for the login process and the user registration process as Sign In and Create an Account, respectively.

### Attributes of the FIELDSET Element

| Attribute | Description                        |
|-----------|------------------------------------|
| disabled  | Disables the textarea              |
| name      | Refers to the name of the textarea |
| form      | Refers to the id of a form         |

Notes: The LEGEND element only supports global attributes.

```
<!DOCTYPE html>
<html><body> <h1>The fieldset element</h1>
<form action="/action_page.php">
<fieldset>
 <le>egend>Personalia:</le>
 <label for="fname">First name:</label>
 <input type="text" id="fname" name="fname"><br><br>
 <label for="lname">Last name:</label>
 <input type="text" id="lname" name="lname"><br><br>
 <label for="email">Email:</label>
 <input type="email" id="email" name="email"><br><br>
 <label for="birthday">Birthday:</label>
 <input type="date" id="birthday" name="birthday"><br><br>
 <input type="submit" value="Submit">
</fieldset>
</form></body></html>
```

## **OUTPUT:**

| The fieldset element     |  |  |
|--------------------------|--|--|
| Personalia:              |  |  |
| First name:              |  |  |
| Last name:               |  |  |
| Email:                   |  |  |
| Birthday: mm / dd / yyyy |  |  |
| Submit                   |  |  |
|                          |  |  |

# **Describing the DATALIST Element**

The DATALIST element is used to display the list of the predefined options that the user may want to select as input. This element enables the auto complete feature on the forms. This means that when a user starts typing in a text box, a list of predefined words is dropped down to choose. The DATALIST element is used with the INPUT element, in which the list attribute is specified. The value of the list attribute is similar to the id attribute of the DATALIST element to link the INPUT element with the DATALIST, element. The OPTION element used as the child element of the DATALIST element is used to specify the list of the options that are to be displayed.

```
Following is an example of using the DATALIST elements

<!DOCTYPE html>

<html><body><h1>The datalist element</h1>
<form action="/action_page.php" method="get">

<input list="browsers" name="browser">

<datalist id="browsers">

<option value="Internet Explorer">

<option value="Firefox">

<option value="Chrome">

<option value="Opera">

<option value="Opera">

<option value="Safari">

<ipdatalist>

<input type="submit">

</form></body></html>
```

## **OUTPUT:**

# C Submit Query Chrome

In the preceding example, we have used the INPUT element and the DATALIST element. We have specified the same value for the list attribute of the INPUT element and the id attribute of the DATALIST element. We have also defined the OPTION elements and specified their value attributes as the options to be displayed.

# **Describing the OUTPUT Element**

The OUTPUT element is used to display the result of the calculation, which can be written using the JavaScript. This element has three attributes: **form, name,** and **for**. The form attribute is used to specify the name of the form in which the output is displayed. The name attribute is used to specify the name of the current element end the For attribute is used to specify toe name of toe control in which the result is displayed.

## **Attributes of the OUTPUT Element**

| Attribute | Description                                                                                                |
|-----------|----------------------------------------------------------------------------------------------------|
|           | Associates the output with a specific .control. The value of this attribute must match the id attribute of |
| For       | its associated control.                                                                                    |
| form      | Refers to the id of a form.                                                                                |
| name      | Specifies the name of the OUTPUT element.                                                                  |

Following is an example of using the OUTPUT element.

```
<!DOCTYPE html>
<a href="html">html><body><a href="html">hody><a href="html">html><b document</a>
```

## **Describing the PROGRESS Element**

The PROGRESS element is used to display the progress of a particular task that is being performed. This element is used in conjunction with JavaScript to display the progress or the process of a task. The PROGRESS element has only two attributes -- value and max. The value attribute is used to specify how much the task has been completed and the max attribute is used to specify the total progress to be made.

## **Attributes of the PROGRESS Element.**

| Attribute | Description                                 |
|-----------|---------------------------------------------|
| value     | Specifies the value of the PROGRESS element |
|           | Specifies the maximum value of the PROGRESS |
| max       | element                                     |

Following is an example of using the PROGRESS element:

- <!DOCTYPE html>
- <a href="https://historycommons.com/historycommons.com/historycommons.com/historycom/historycom/his
- <label for="file">Downloading progress:</label>
- cprogress id="file" value="32" max="100"> 32% /progress>
- </body></html>

# **OUTPUT:**

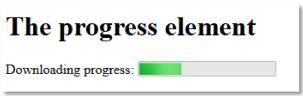

# **Describing the METER Element**

The METER element is used to define the scalar measurement. This element is mostly useful when you need to display the disk usage and the relevance of a search result, or to show some other measurement. You cannot use the METER element to display a single number as it is used to display a range. Following are the two examples of the METER element:

```
<label for="disk_d">Disk usage D:</label>
<meter id="disk_d" value="0.6">60%</meter>
</body></html>
```

## **OUTPUT:**

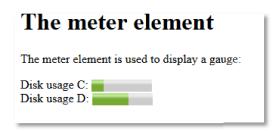

In the first example, we have used the min and max attributes of the METER element to specify the minimum and maximum values for the element. This implies that you cannot define the value of the METER element less than 0 and more than 10. In the second example, we have displayed the element without any attribute.

## **Attributes of the METER Element**

| Attribute | Description                                                                  |
|-----------|------------------------------------------------------------------------------|
| value     | Specifies the value Of the METER element                                     |
| min       | Specifies the minimum value of the METER element                             |
| max       | Specifies the maximum value of the METER element                             |
| low       | Specifies a range which is considered as the low value                       |
| high      | Specifies a range which is considered as the high value                      |
| optimum   | Specifies a range which is considered as the optimum or the best value f Yes |
| form      | Refers to the id of the FORM element                                         |

## **Exercise:**

- 1: What is <LABEL> tag?
- 2: Write a short note on following with example.
  - TEXTAREA
  - FIELDSET and LEGEND
  - DATALIST
  - OUTPUT
  - PROGRESS
  - METER